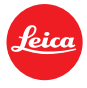

# **Information Firmware Update Leica S3 Firmware 1.1**

Sehr geehrte Kundin, sehr geehrter Kunde, durch die Installation der neuen Firmware erweitern Sie den Funktions- und Leistungsumfang Ihrer Leica.

## **Update Eigenschaften**

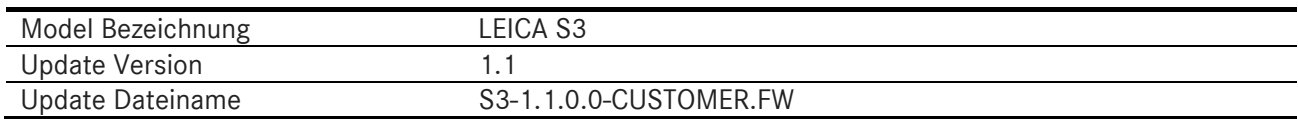

## **Zugehörige Software**

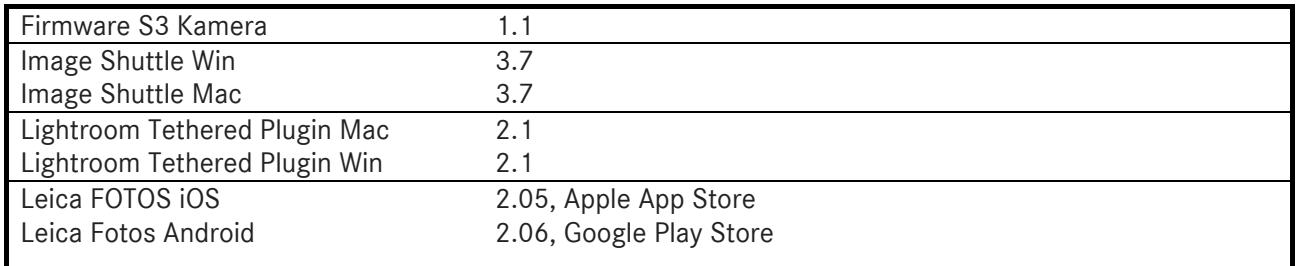

Nach kostenloser Registrierung im Leica Kundenbereich ist die Software zum Download verfügbar: http://owners.leica-camera.com/

# **Überblick**

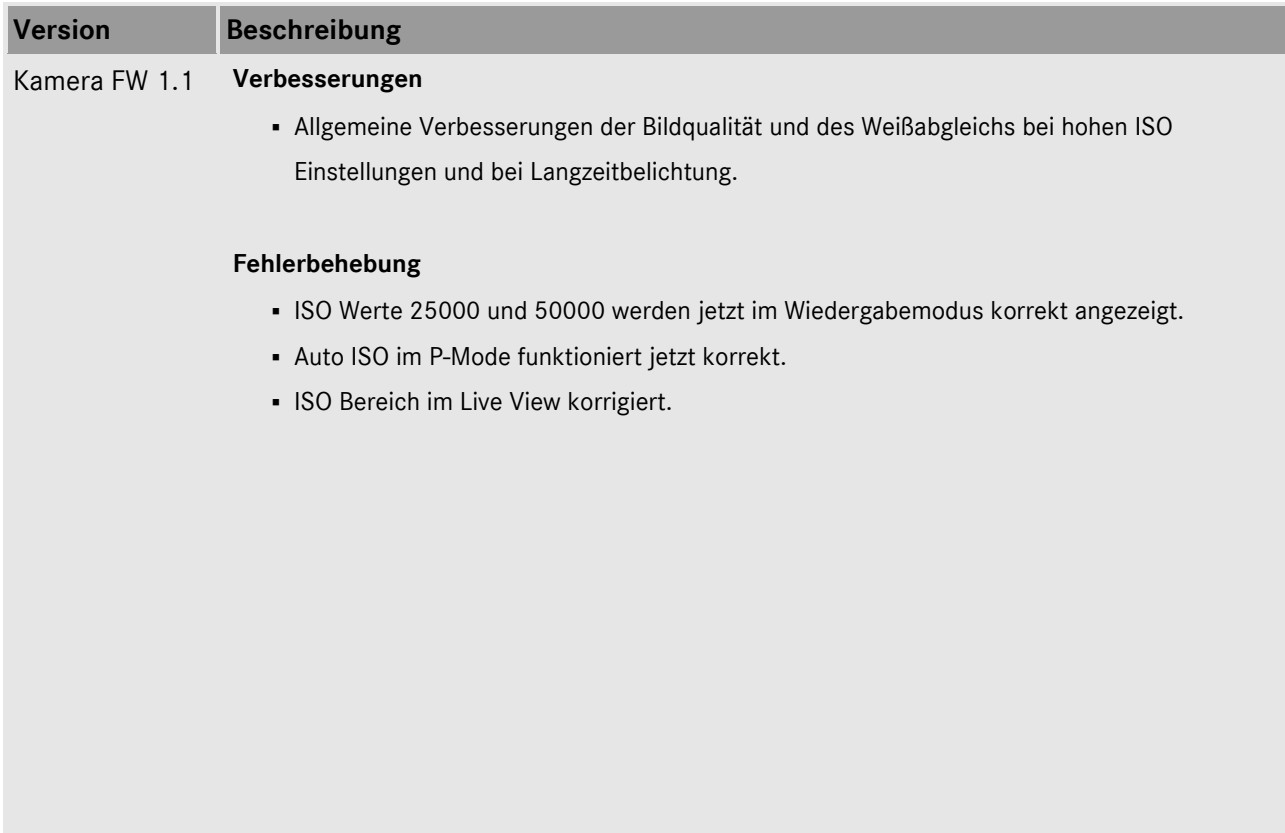

## **INSTALLATION LEICA S3 Firmware**

**Bitte folgen Sie dieser Anleitung, um die neue Firmware auf Ihrer Leica S3 zu installieren:** 

## **Installation Kamera Firmware Vorbereitung**

- 1. Laden Sie die Batterie zu 100% auf und legen Sie die Batterie in Ihre Kamera ein.
- 2. Entfernen Sie alle Speicherkarten aus der Kamera.
- 3. Bereiten Sie eine SD oder CF-Karte für die Installation vor:
	- a. Es wird empfohlen, die Speicherkarte in der Kamera zu formatieren.
	- b. Stellen Sie sicher, dass auf der Karte mindestens 200 MB freier Speicher zur Verfügung stehen.
	- c. Kopieren Sie die neue Firmware-Datei in das Hauptverzeichnis der Speicherkarte.
	- d. Legen Sie die Speicherkarte in den Schacht der S3-Kamera ein.

#### **Durchführung des Updates**

- 4. Schalten Sie die Kamera ein.
- 5. Öffnen Sie den Menüpunkt: MENU / SETUP / Kamera Information / Kamera Firmware
- 6. Folgen Sie dem Dialog und bestätigen Sie die Update Aktion.
	- a. Die Kamera führt Sie durch den gesamten Vorgang der Aktualisierung der Kamera.
	- b. Starten Sie die Kamera neu nach Abschluss des Updates
- 7. Das Update ist erfolgreich abgeschlossen.

## **WICHTIG:**

Schalten Sie Ihre Kamera **nicht** aus, entnehmen Sie **nicht** die Speicherkarte und entfernen Sie **nicht** das Objektiv oder die Batterie, während Sie das Firmware Update durchführen. Der Multifunktions Handgriff muß vor dem Firmware Update von der Kamera entfernt werden.

#### **ES KÖNNEN SCHWERWIEGENDE SCHÄDEN AN IHRER KAMERA ODER IHREM OBJEKTIV ENTSTEHEN, FALLS SIE DIESEN HINWEIS NICHT BEACHTEN.**